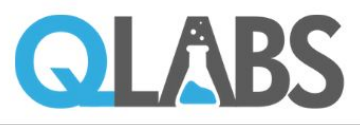

## **COVID TESTING**

## **Pre-Registration**

Save time by registering with QLabs as a patient for your next covid testing event by going to the website **wv.getmycovidresult.com** and following the directions below.

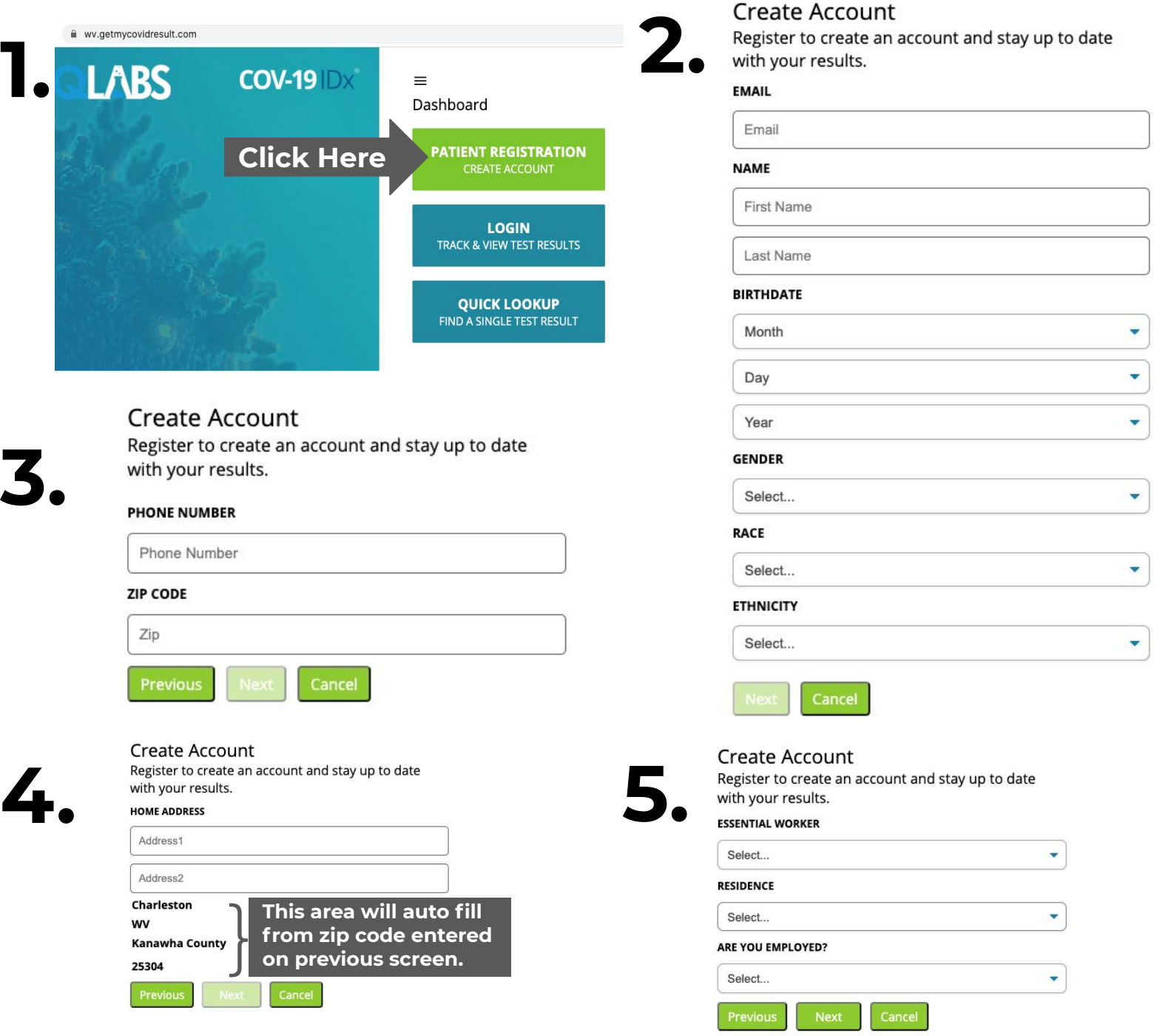

Please fill out all information requested. You cannot move on to the next screen and complete registration until all information is filled out.

You will access your results by logging into the same website with the username and password you created. Please allow 3-4 days for your results to be processed and posted.

Note: The site works best using the Google Chrome web browser on a computer.

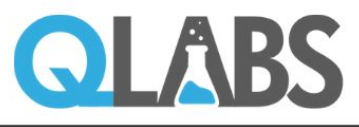

## **COVID TESTING**

## **Pre-Registration**

Save time by registering with QLabs as a patient for your next covid testing event by going to the website **wv.getmycovidresult.com** and following the directions below.

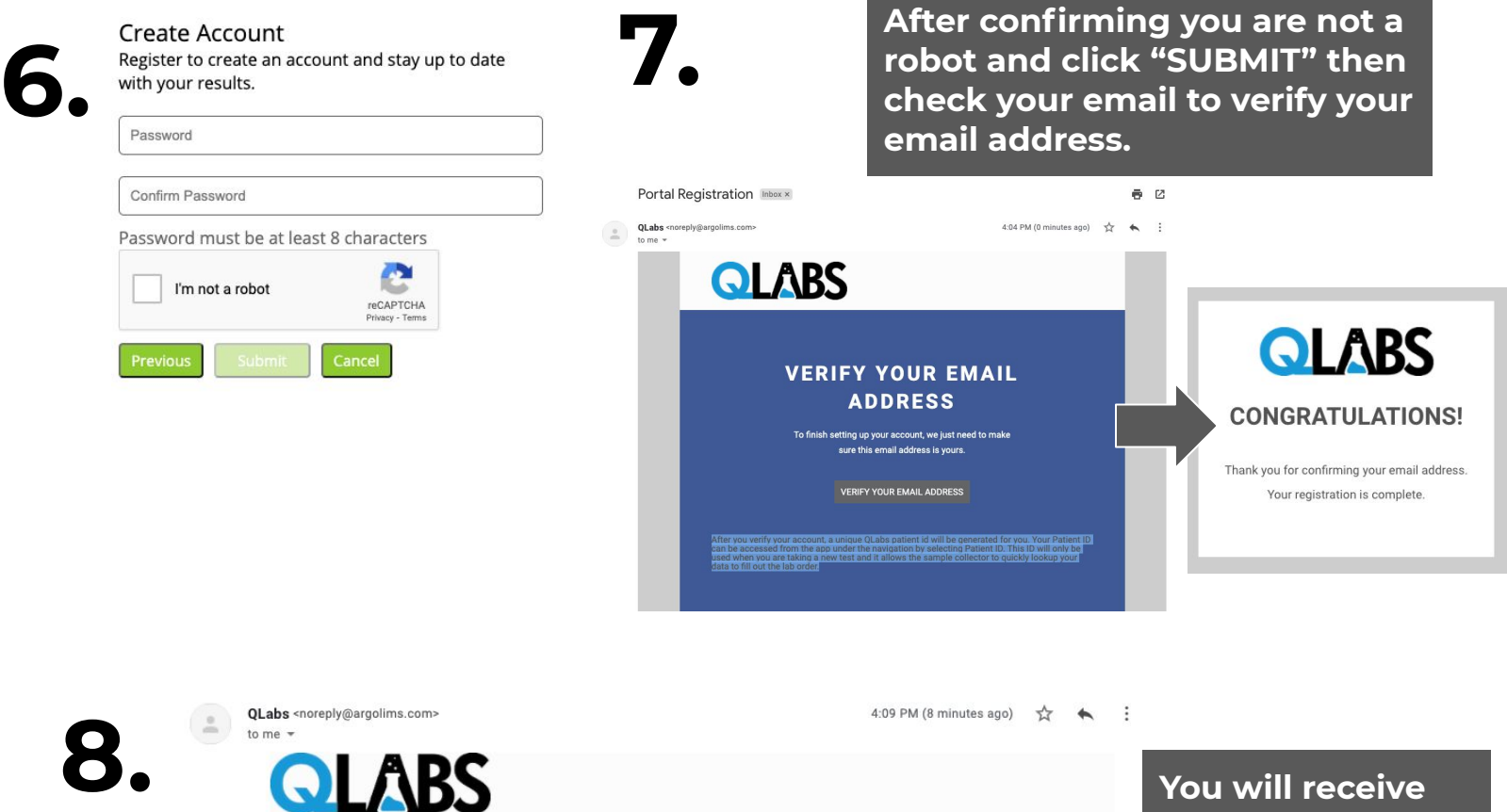

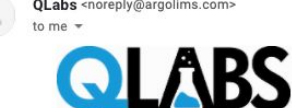

Thank you for verifying your QLabs Account Registration. The QR code below is your QLabs Patient Identification (Patient ID). You must present this QR code at the testing center so that the clinicians can connect your account with the test being administered. Please have this QR code available when you arrive at the testing center.

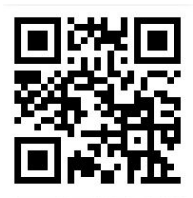

**You will receive another email with your QLabs Patient ID QR code. This can be printed or shown via phone at the next testing event via QLabs. Keep this QR code to use any time you test with QLabs!**

You will access your results by logging into the same website with the username and password you created. Please allow 3-4 days for your results to be processed and posted.

Note: The site works best using the Google Chrome web browser on a computer.